# **Limma**

## Guillermo Ayala Gallego

2025-03-20

## **Table of contents**

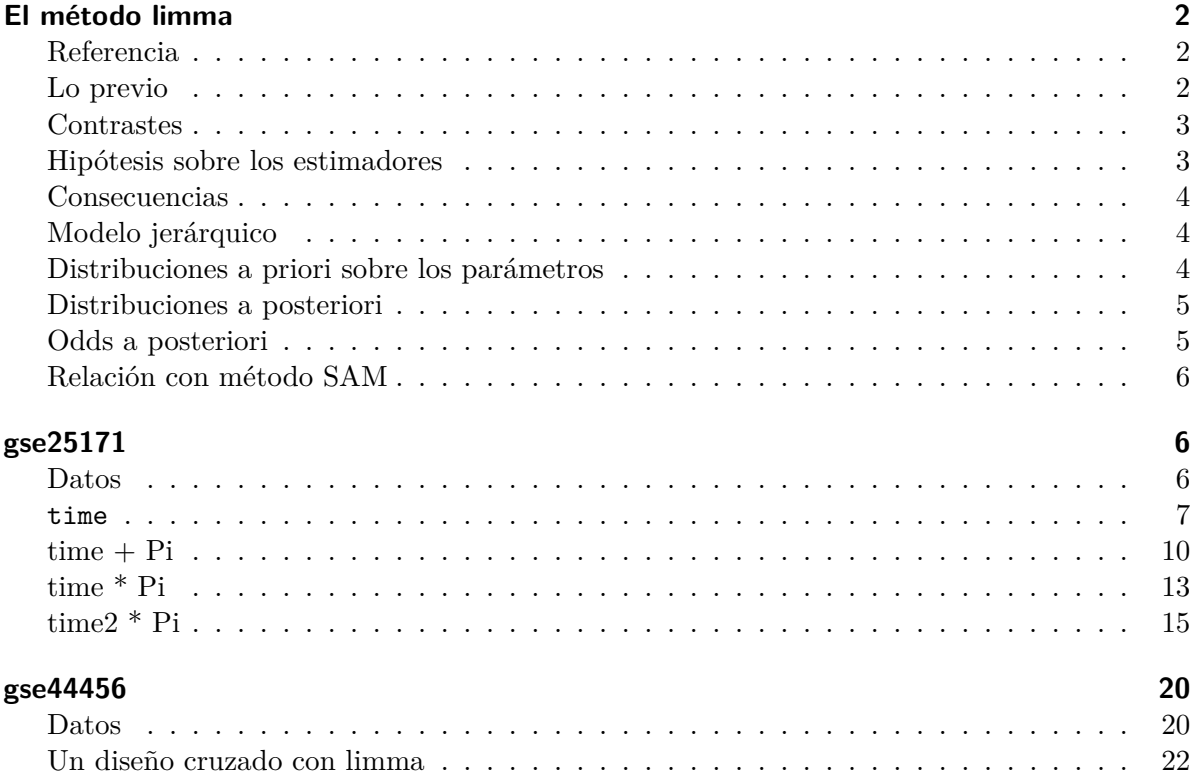

## <span id="page-1-0"></span>**El método limma**

#### <span id="page-1-1"></span>**Referencia**

Smyth, G. K. Linear Models and Empirical Bayes Methods for Assessing Differential Expression in Microarray Experiments Statistical Applications in Genetics and Molecular Biology, 2004, 1, 3

#### <span id="page-1-2"></span>**Lo previo**

- Sirve cuando la respuesta es de caracter continuo (DNA microarrays, Methylation array, …)
- Respuesta aleatoria:

$$
\mathbf{Y}_i = (Y_{i1}, \dots, Y_{in})^T.
$$

• Valores observados:

$$
\mathbf{y}_i = (y_{i1}, \ldots, y_{in})^T.
$$

- Para cada muestra nuestros predictores son las variables fenotípicas observadas en dicha muestra:  $(\mathbf{x}_1, ..., \mathbf{x}_n)$ , con  $\mathbf{x}_j \in \mathbb{R}^p$ .
- Denotamos:  $E$ **Y**<sub>i</sub> =  $(EY_{i1}, ..., EY_{in})^T$ .
	- **–** Asumimos:

$$
EY_{ij} = \beta_{i1}x_{j1} + \dots + \beta_{ip}x_{jp} = \mathbf{x}_j^T_i,
$$

siendo:

$$
-\mathbf{x}_j=(x_{j1},\ldots,x_{jp})^T
$$
es el vector de covariables para la *j*-ésima muestra,

 $-$ <sub>i</sub> =  $(\beta_{i1}, \dots, \beta_{ip})^T$  el vector de coeficientes.

 $\mathbf{r}$ 

• Sobre la matriz de varianzas de **Y**

$$
var(\mathbf{Y}_i) = \sigma_i^2 \mathbf{V}_i,
$$

donde $\mathbf{V}_i$ es una matriz definida positiva conocida.

#### <span id="page-2-0"></span>**Contrastes**

- Estamos interesados en ciertos contrastes sobre el vector de coeficientes  $\frac{1}{i}$  que corresponden al diseño utilizado en la experiencia.
- Un contraste tiene la forma general

$$
\mathbf{a}_i = \mathbf{C}^T\ _i.
$$

• Se quiere contrastar

$$
H_0: a_{ij} = 0,
$$
  

$$
H_1: a_{ij} \neq 0.
$$

- **Ajustamos un modelo lineal para cada gen** y obtenemos:
- Los estimadores  $\hat{i}$ ,
- el estimador $s_i^2$ de  $\sigma_i^2$  y
- la matriz de covarianzas estimada

$$
\widehat{var(\hat{\ }}_i)=s_i^2\mathbf{V}_i
$$

siendo $\mathbf{V}_i$ una matriz definida positiva que no depende de $s_i^2.$ 

• Los estimadores de los contrastes son

$$
\hat{\mathbf{a}}_i = \mathbf{C}^T\hat{\ }_i,
$$

y de su matriz de covarianzas es

$$
var(\hat{\mathbf{a}}_i) = \sigma_i^2 \mathbf{C}' \mathbf{V}_i \mathbf{C}.
$$

La correspondiente matriz de covarianzas estimada es la obtenemos sustituyendo  $\sigma_i^2$  por  $s_i^2$ .

#### <span id="page-2-1"></span>**Hipótesis sobre los estimadores**

- No se asume necesariamente normalidad para $\mathbf{Y}_i$ .
- Tampoco asumimos que el ajuste de los modelos lineales se hace mediante el procedimiento de los mínimos cuadrados.
- **Sí** se asume que:
	- $\hat{\mathbf{a}}_i$  tiene una distribución aproximadamente normal con vector de medias  $\mathbf{a}_i$  y matriz de covarianzas  $\sigma_i^2 \mathbf{C}^T \mathbf{V}_i \mathbf{C}$ .
- También asumimos que $\boldsymbol{s}^2_i$ siguen aproximadamente una distribución ji-cuadrado escalada.

#### <span id="page-3-0"></span>**Consecuencias**

- Si denotamos por  $v_{ij}$  el  $j$ -ésimo elemento de la diagonal de  $\mathbf{C}'\mathbf{V}_i\mathbf{C}$  entonces todas las hipótesis indicadas previamente se traducen en los siguientes resultados.
- $\hat{a}_{ij} | a_{ij}, \sigma_i^2 \sim N(a_{ij}, v_{ij} \sigma_i^2).$
- $s_i^2 | \sigma_i^2 \sim \frac{\sigma_i^2}{d_i} \chi_{d_i}^2$  siendo  $d_i$  los grados de libertad residuales del modelo ajustado para el -ésimo gen.
- Asumiendo estas hipótesis se tiene que el siguiente estadístico

$$
t_{ij} = \frac{\hat{\beta}_{ij}}{s_i \sqrt{v_{ij}}}
$$

aproximadamente tiene una distribución t de Student con  $d_i$  grados de libertad.

• En lo que sigue se asumirá (y no tienen porqué ser cierto) que  $\hat{\beta}_i$  y  $s_i^2$  son independientes para los distintos genes.

#### <span id="page-3-1"></span>**Modelo jerárquico**

- Tenemos muchos test simultáneos.
- Se trata de modelizar el comportamiento entre genes.
- Se opta por modelizar mediante distribuciones de probabilidad sobre los parámetros.
- Es un modelo bayesiano.

#### <span id="page-3-2"></span>**Distribuciones a priori sobre los parámetros**

• Sobre  $\sigma_i^2$  la siguiente distribución,

$$
\frac{1}{\sigma_i^2}\sim \frac{1}{d_0s_0^2}\chi^2_{d_0}.
$$

• Para un $j$ dado, suponemos que  $\beta_{ij}$ es no nula con una probabilidad conocida

$$
P(\beta_{ij} \neq 0) = p_j.
$$

- Notemos que  $p_j$  tiene el sentido de la proporción esperada de genes que se expresan diferencialmente.
- Para los coeficientes no nulos se asume

$$
\beta_{ij}\bigg|\sigma_i^2, \beta_{ij}\neq 0 \sim N(0, v_{0j}\sigma_i^2).
$$

#### <span id="page-4-0"></span>**Distribuciones a posteriori**

Asumiendo el modelo jerárquico que acabamos de especificar se tiene que la media de la distribución a posteriori de $1/\sigma_i^2$ condicionada a $s_i^2$ viene dada por

$$
E\left[\frac{1}{\sigma_i^2} \middle| s_i^2\right] = \frac{1}{\tilde{s}_i^2},
$$

 $\tilde{s}_i^2 = \frac{d_0 s_0^2 + d_i s_i^2}{d}$ 

con

• Podemos definir el estadístico t moderado como

$$
\tilde{t}_{ij} = \frac{\hat{\beta}_{ij}}{\tilde{s}_i^2 \sqrt{v_{ij}}}
$$

.

 $\frac{a_0 + a_i a_i}{d_0 + d_i}.$ 

- Se demuestra que los t-estadísticos moderados  $\tilde{t}_{ij}$  y las varianzas muestrales residuales  $s_i^2$  se distribuyen independientemente.
- Bajo la hipótesis nula  $H_0: \beta_{ij} = 0$ , el t-estadístico moderado  $\tilde{t}_{ij}$  sigue una distribución t de Student con $d_i + d_0$  grados de libertad.
- Los grados de libertad que estamos añadiendo  $d_0$  expresan la ganancia de información que obtenemos de utilizar todos los genes siempre **asumiendo el modelo jerárquico**.
- Los valores  $d_0$  y  $s_0$  que se suponen conocidos en lo previo serán estimados a partir de los datos.
- Tenemos un método empírico bayesiano.

#### <span id="page-4-1"></span>**Odds a posteriori**

• Se consideran los **odds a posteriori** dados por

$$
O_{ij} = \frac{P(\beta_{ij} \neq 0|\tilde{t}_{ij,s_i^2})}{P(\beta_{ij}=0|\tilde{t}_{ij,s_i^2})}.
$$

• Estos odds prueban que tienen la siguiente expresión.

$$
O_{ij} = \frac{p_j}{1 - p_j} \left(\frac{v_{ij}}{v_{ij} + v_{0j}}\right)^{1/2} \left(\frac{\tilde{t}_{ij}^2 + d_0 + d_i}{\tilde{t}_{ij}^2 \frac{v_{ij}}{v_{ij} + v_{0j}} + d_o + d_i}\right)^{(1 - d_0 + d_i)/2}
$$

• Se propone trabajar con los **log-odds** dados por

$$
B_{ij} = \ln O_{ij}.
$$

## <span id="page-5-0"></span>**Relación con método SAM**

- Es similar en espíritu pero no es lo mismo.
- Si los grados de libertad verifican  $d_o < +\infty$  y  $d_i > 0$  entonces los t-estadísticos moderados tienen la siguiente expresión

$$
\tilde{t}_{ij} = \left(\frac{d_0 + d_i}{d_i}\right)^{1/2} \frac{\hat{\beta}_{ij}}{\sqrt{s_{*,i}^2 v_{ij}}},
$$

siendo

$$
s_{*,i}^2 = s_i^2 + \frac{d_0}{d_i} s_0^2.
$$

- Cada varianza muestral es incrementada un valor positivo en principio distinto para cada gen.
- La idea de SAM consiste en considerar

$$
t_{*,ij} = \frac{\hat{\beta}_{ij}}{(s_i+a)\sqrt{v_{ij}}}
$$

donde *a* es un valor positivo determinado por un método ad-hoc. En este método lo que se incrementa es la desviación estándar y no la varianza.

- El t-estadístico moderado incrementa la varianza.
- Además el incremento puede ser distinto para cada gen.

## <span id="page-5-1"></span>**gse25171**

#### <span id="page-5-2"></span>**Datos**

```
pacman::p_load(Biobase)
data(gse25171,package="tamidata2")
pData(gse25171)
```
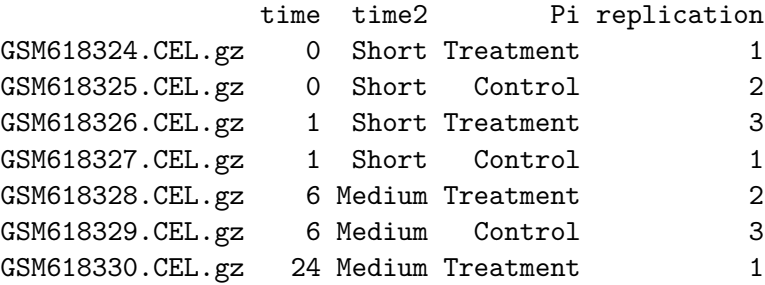

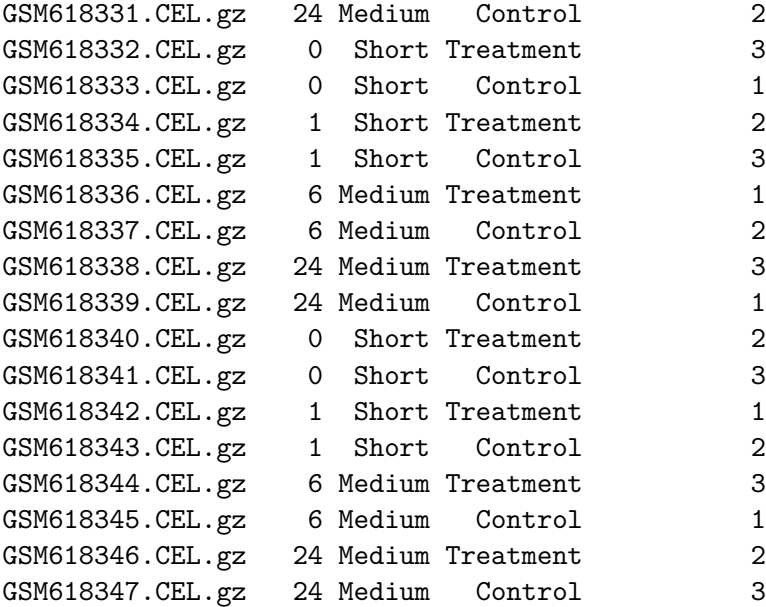

## dim(gse25171)

Features Samples 22746 24

> • ¿Cómo pueden influir el tiempo de observación de la muestra time y la presencia o no de fósfatos en la expresión del gen Pi en la expresión de cada una de las sondas que tenemos en el microarray?

#### <span id="page-6-0"></span>**time**

```
design = model.matrix(~ pData(gse25171)[,"time"])
head(design)
```
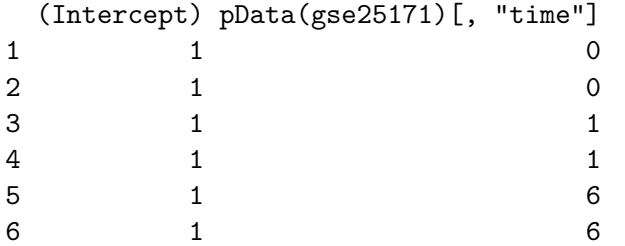

• Cambiamos los nombres de la columnas por razones estéticas.

```
colnames(design) = c("intercept","time")
```
• Ajustamos todos los modelos lineales: mismas predictoras y como respuesta cada sonda.

```
fit = limma::lmFit(gse25171,design)
```

```
fit$coefficients
coef(fit)
coefficients(fit)
```
• Vemos los primeros coeficientes y errores estándar estimados.

head(coef(fit),n=2)

intercept time 244901\_at 5.086076 0.003844458 244902\_at 4.843428 -0.005471131

```
head(fit$sigma,n=2)
```
244901\_at 244902\_at 0.2840462 0.2291651

• Aplicamos el método limma.

```
fit1 = limma::eBayes(fit)
```
• Tenemos los t-estadísticos moderados con

head(fit1\$t)

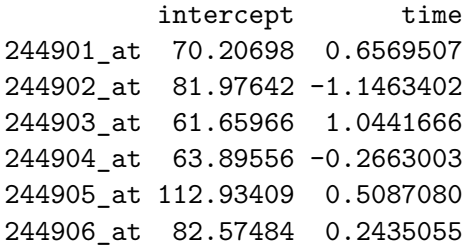

• Los valores  $B$  o logaritmo natural del cociente de odds a posteriori.

#### head(fit1\$lods)

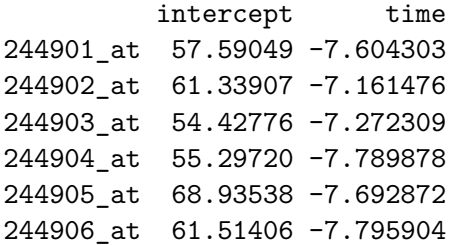

• El valor estimado de  $s_0^2$  y de  $d_0$ .

fit1\$s2.prior

[1] 0.03494128

#### fit1\$df.prior

#### [1] 2.161468

• Tenemos los estimadores de los errores estándar a posteriori.

#### head(fit\$sigma)

244901\_at 244902\_at 244903\_at 244904\_at 244905\_at 244906\_at 0.2840462 0.2291651 0.4448048 0.3357318 0.1306061 0.2972859

head(fit1\$s2.post)

244901\_at 244902\_at 244903\_at 244904\_at 244905\_at 244906\_at 0.07659027 0.05094436 0.18327749 0.10575819 0.01865779 0.08359841

- La función limma::topTable() nos hace un resumen de los ajustes.
- Ordena (sort.by) las sondas por su p-valor original.
- Tenemos el coeficiente estimado en el ajuste logFC cuyo nombre induce a confusión.

### limma::topTable(fit1,coef=2,adjust ="BH")

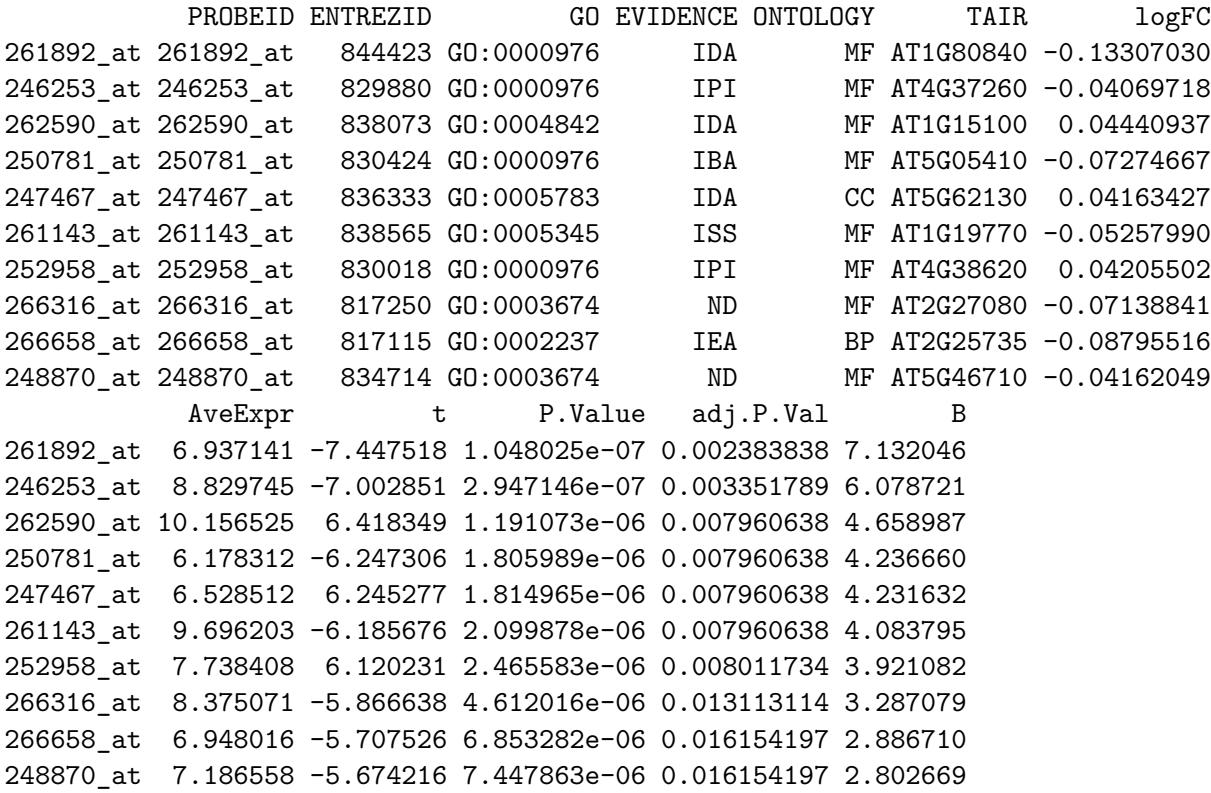

• ¿Cuántas sondas tienen un coeficiente significativamente no nulo?

```
padj = limma::topTable(fit1,coef=2,adjust ="BH",
                       number=nrow(gse25171))[,"adj.P.Val"]
table(padj < 0.05)
```
FALSE TRUE 22707 39

### <span id="page-9-0"></span>**time + Pi**

• Construimos la matriz de modelo.

```
design = model.matrix(~ pData(gse25171)[,"time"] +
                         pData(gse25171)[,"Pi"] )
```

```
colnames(design) = c("constante","time","Pi")
head(design)
```
#### constante time Pi

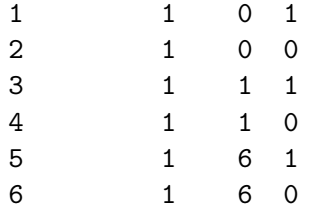

• Ajustamos los modelos.

fit = limma::lmFit(gse25171,design) fit1 = limma::eBayes(fit)

- Evaluamos si los coeficientes correspondientes a la columna 2 coef=2 son nulos.
- La columna 2 corresponde con la variable time.

```
tt2 = limma::topTable(fit1,coef="time",adjust ="BH",
                      sort.by="none",number=nrow(gse25171))
head(tt2, n=20)
```
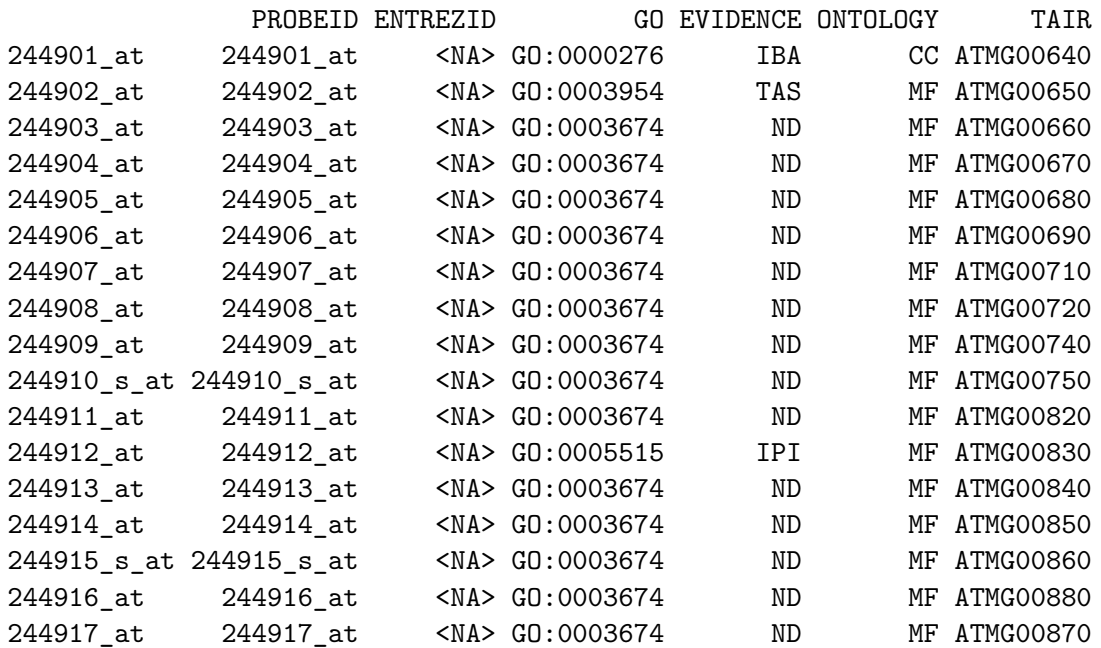

244918\_at 244918\_at <NA> GO:0003674 ND MF ATMG00890 244919\_at 244919\_at 3767772 GO:0005739 ISM CC AT2G07768 244920\_s\_at 244920\_s\_at 815347 GO:0005739 ISM CC AT2G07751 logFC AveExpr t P.Value adj.P.Val B 244901\_at 3.844458e-03 5.115871 0.64378932 0.5260296 0.9615362 -7.623012 244902\_at -5.471131e-03 4.801026 -1.12328170 0.2728145 0.8610623 -7.197140 244903\_at 9.452352e-03 6.983152 1.03716605 0.3103548 0.8833746 -7.289372 244904\_at -1.831236e-03 5.425114 -0.27259164 0.7875801 0.9907220 -7.798308 244905\_at 1.469313e-03 4.049431 0.49878177 0.6226323 0.9720791 -7.708075 244906\_at 1.488755e-03 6.261286 0.23870655 0.8134303 0.9933244 -7.807305 244907\_at -1.807222e-03 3.982295 -0.64539820 0.5250051 0.9615362 -7.621951 244908\_at 6.469053e-04 4.119752 0.18323106 0.8562096 0.9952855 -7.819471 244909\_at -9.027193e-03 4.850549 -0.84545823 0.4064956 0.9257323 -7.470329 244910\_s\_at -6.792324e-03 4.134366 -0.96498003 0.3445125 0.9028395 -7.361510 244911\_at 5.513993e-05 3.494683 0.01523864 0.9879722 0.9995831 -7.836821 244912\_at 1.014955e-02 8.622751 0.69218070 0.4956980 0.9513515 -7.589982 244913\_at -3.514102e-03 4.895974 -0.75492962 0.4578915 0.9435768 -7.543742 244914\_at -2.094334e-03 3.786273 -0.36556550 0.7180033 0.9817608 -7.767548 244915\_s\_at -1.554209e-03 5.278686 -0.31070673 0.7587996 0.9868998 -7.786773 244916\_at 7.256077e-04 3.594749 0.22950637 0.8204879 0.9938920 -7.809543 244917\_at -3.443556e-03 4.121495 -0.96688848 0.3435777 0.9028395 -7.359664 244918\_at 1.863789e-03 3.321548 0.95749353 0.3481964 0.9055360 -7.368717 244919\_at -4.315513e-03 4.994520 -1.04345580 0.3074952 0.8820032 -7.282861 244920\_s\_at -4.977996e-03 8.290033 -0.80118605 0.4311582 0.9363770 -7.507213

- Evaluamos si los coeficientes correspondientes a la columna 3 coef=3 son nulos.
- La columna 3 corresponde con la variable Pi.

```
tt3 = limma::topTable(fit1,coef="Pi",adjust ="BH",
                      sort.by="none",number=nrow(gse25171))
```
• ¿Cualés y cuántas sondas tienen el coeficiente correspondiente a time significativamente no nulo ajustando por el método de Benjamini-Hochberg?

```
tt2.row = which (tt2[, "adj.P.Val"] < .05)length(tt2.row)
```
#### [1] 146

• ¿Cualés y cuántas sondas tienen el coeficiente correspondiente a Pi significativamente no nulo ajustando por el método de Benjamini-Hochberg?

```
tt3.row = which(tt3[,"adj.P.Val"] \langle .05 \ranglelength(tt3.row)
```
[1] 34

• ¿Y cuántas sondas tienen coeficiente significativamente no nulo tanto para una como para la otra variable?

intersect(tt2.row,tt3.row)

[1] 1118 2308 3025 3894 5776 6740 8384 9258 12851 13892 14979 16243 [13] 16293 16992 17038 20376 21552

• ¿Qué sondas son?

tt2[intersect(tt2.row,tt3.row),"PROBEID"]

[1] "246018\_at" "247208\_at" "247925\_at" "248794\_at" "250676\_at" "251640\_at" [7] "253284\_at" "254158\_at" "257751\_at" "258792\_at" "259879\_at" "261143\_at" [13] "261193\_at" "261892\_at" "261938\_at" "265276\_at" "266452\_at"

¿A qué genes corresponden utilizando su código ENTREZID?

tt2[intersect(tt2.row,tt3.row),"ENTREZID"]

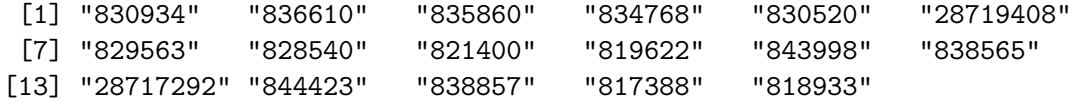

#### <span id="page-12-0"></span>**time \* Pi**

- ¿Hay interacción entre las variables predictoras time y Pi?
- Observemos que sustituimos + por \*.
- La nueva columna de la matriz de modelo se define como el producto de las columnas 2 y 3 correspondientes a las variables originales time y Pi.
- El modelo es distinto, los coeficientes estimados para la nueva variable y para las ya existentes son distintos y no necesariamente tendremos las mismas sondas.

```
design = model.matrix \sim plata(gse25171) [, "time"] *pData(gse25171)[,"Pi"])
colnames(design) = c("constante","time","Pi","time:Pi")
head(design)
```

```
constante time Pi time:Pi
```
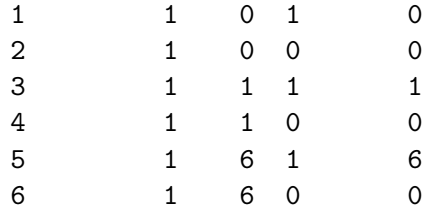

• ¿Qué sondas tienen interacciones significativas?

```
fit = limma::lmFit(gse25171,design)
fit1 = limma::eBayes(fit)
tt2 = limma::topTable(fit1,coef=2,adjust ="BH",
                      sort.by="none",number=nrow(gse25171))
tt3 = limma::topTable(fit1,coef=3,adjust ="BH",
                      sort.by="none",number=nrow(gse25171))
tt4 = limma::topTable(fit1,coef=4,adjust ="BH",
                      sort.by="none",number=nrow(gse25171))
```
- Ahora podemos evaluar los que tienen interacciones significativas.
- Cuando una sonda tiene una interacción positiva se suele asumir que los efectos principales no se deben eliminar del modelo.
- Si hay interacción quiere decir que influyen significativamente y además de un modo distinto.

```
tt4.row = which(tt4[,"adj.P.Val"] \langle .05 \ranglett4[tt4.row,c("PROBEID","ENTREZID")]
```
#### PROBEID ENTREZID

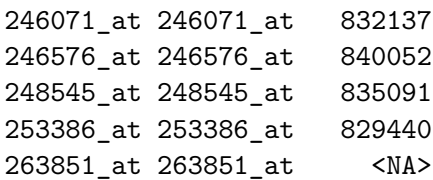

266132\_at 266132\_at 819120 267611\_at 267611\_at 817207

#### <span id="page-14-0"></span>**time2 \* Pi**

- Hemos utilizado la variable time como numérica (y lo es).
- Podemos ver que en las variables fenotípicas hay una variable time2 categórica con dos niveles.

```
pData(gse25171)[,"time2"]
```

```
[1] Short Short Short Short Medium Medium Medium Medium Short Short
[11] Short Short Medium Medium Medium Medium Short Short Short Short
[21] Medium Medium Medium Medium
Levels: Short Medium
```
• Ajustamos modelo con time2 y Pi.

```
design = model.matrix( ~ pData(gse25171) [ , "time2"] *pData(gse25171)[,"Pi"])
colnames(design) = c("constante","time2","Pi","time2:Pi")
head(design)
```

```
constante time2 Pi time2:Pi
```
![](_page_14_Picture_200.jpeg)

```
fit = limma::lmFit(gse25171,design)
fit1 = limma::eBayes(fit)
tt2 = limma::topTable(fit1,coef=2,adjust ="BH",
                      sort.by="none",number=nrow(gse25171))
tt3 = limma::topTable(fit1,coef=3,adjust ="BH",
                      sort.by="none",number=nrow(gse25171))
tt4 = limma::topTable(fit1,coef=4,adjust ="BH",
                      sort.by="none",number=nrow(gse25171))
tt4.row = which (tt4[, "adj.P.Val"] < .05)
```
## tt4[tt4.row,c("PROBEID","ENTREZID")]

![](_page_15_Picture_129.jpeg)

![](_page_15_Picture_130.jpeg)

266743\_at 266743\_at 814828 267457\_at 267457\_at 817946

• Evaluamos si no hay interacción pero si efecto de time2.

 $sel = which (tt4[, "adj.P.Val"] > = .05 & tt2[, "adj.P.Val"] < .05)$ length(sel)

[1] 2402

```
head(tt4[sel,c("PROBEID","ENTREZID")])
```
PROBEID ENTREZID 244932\_at 244932\_at <NA> 244933\_at 244933\_at <NA> 244941\_at 244941\_at <NA> 244947\_at 244947\_at <NA> 244994\_at 244994\_at <NA> 245011\_at 245011\_at <NA>

• Podemos evaluar si no hay interacción pero sí efecto de Pi.

```
sel = which (tt4[, "adj.P.Val"] > = .05 \& tt3[, "adj.P.Val"] < .05)length(sel)
```
[1] 0

- Esta forma de plantear el análisis supone cada uno de los coeficientes se ha de interpretar como la modificación respecto de un grupo de referencia.
- Sería cuando las variables categóricas toman el primer nivel.
- El grupo de referencia corresponde time2 = Short y Pi = Control.

```
levels(pData(gse25171)[,"time2"])
```
[1] "Short" "Medium"

```
levels(pData(gse25171)[,"Pi"])
```
#### [1] "Control" "Treatment"

- Vamos a trabajar con contrastes.
- Construimos variable que combina ambos factores.

```
time2Pi = vector("list",ncol(gse25171))
for(i in seq_along(time2Pi))
  time2Pi[[i]] = paste0(pData(gse25171)[,"time2"][i],
                          pData(gse25171)[,"Pi"][i])
(time2Pi = factor(unlist(time2Pi)))
```
![](_page_17_Picture_200.jpeg)

• Vamos a ajustar un modelo en donde no vamos a incorporar una constante sino que las variables predictoras nos van a indicar cada una de las categorías que tenemos.

```
design = model.matrix( ~ 0 + time2Pi)colnames(design) = levels(time2Pi)
head(design)
```
![](_page_17_Picture_201.jpeg)

• Realizamos los ajustes.

```
fit = limma::lmFit(gse25171,design)
```
• Definimos los contrastes.

```
cont.matrix = limma::makeContrasts(
   dif1 = (MediumControl + MediumTreatment)-
        (ShortControl + ShortTreatment),
   dif2 = (MediumControl + ShortControl)-
        (MediumTreatment + ShortTreatment),
   dif3 = (MediumControl - ShortControl),
   dif4 = (MediumTreatment - ShortTreatment),
   dif5 = (MediumControl - ShortControl) -
        (MediumTreatment - ShortTreatment),
   levels = design)
```
• Hemos construido la siguiente matriz de contrastes.

#### cont.matrix

```
Contrasts
Levels dif1 dif2 dif3 dif4 dif5
  MediumControl 1 1 1 0 1
  \texttt{ MediumTreatment} \qquad 1 \quad -1 \qquad 0 \qquad 1 \quad -1ShortControl -1 1 -1 0 -1ShortTreatment -1 -1 0 -1 1
  • Aplicamos limma.
  fit2 = limma::contrasts.fit(fit,cont.matrix)
  fit2 = limma::eBayes(fit2)• Obtenemos resúmenes.
  tt1 = limma::topTable(fit2,coef=1,adjust ="BH",
                        sort.by="none",number=nrow(gse25171))
  tt2 = limma::topTable(fit2,coef=2,adjust ="BH",
                        sort.by="none",number=nrow(gse25171))
  tt3 = limma::topTable(fit2,coef=3,adjust ="BH",
                        sort.by="none",number=nrow(gse25171))
  tt4 = limma::topTable(fit2,coef=4,adjust ="BH",
                        sort.by="none",number=nrow(gse25171))
  tt5 = limma::topTable(fit2,coef=5,adjust ="BH",
                        sort.by="none",number=nrow(gse25171))
```
• Nos fijamos como ilustración en el contraste dif5 que evalua la interacción.

```
sel = which (tt5[, "adi.P.Val"] < .05)length(sel)
```
#### [1] 41

```
head(tt4[sel,c("PROBEID","ENTREZID")])
```
PROBEID ENTREZID 245571 at 245571 at 827120 245579\_at 245579\_at 827137 247477\_at 247477\_at 836355 247965\_at 247965\_at 835755 248618\_at 248618\_at 835024 248733\_at 248733\_at <NA>

## <span id="page-19-0"></span>**gse44456**

#### <span id="page-19-1"></span>**Datos**

• Leemos los datos tamidata::gse44456.

```
library(Biobase)
data(gse44456,package="tamidata")
```
• Vamos a considerar la variable que nos da el tiempo desde la muerte de la persona.

```
pData(gse44456)[,"postmortenint"]
```
[1] 16.75 27.00 29.00 24.00 24.00 24.00 17.00 12.00 21.00 36.00 19.00 36.00 [13] 68.00 46.00 23.00 48.00 58.50 62.00 30.00 21.00 19.50 24.00 59.50 50.00 [25] 22.00 37.00 41.00 16.00 18.00 16.00 9.00 11.00 20.00 56.00 15.00 43.00 [37] 11.00 32.00 21.50

• Cargamos Limma.

pacman::p\_load(limma)

• Determinamos la matriz de diseño.

```
design = model.matrix(~ pData(gse44456)[,"postmortenint"])
colnames(design) = c("intercept","postmortenint")
```
• Podemos ver que la matriz design.

#### head(design)

![](_page_20_Picture_160.jpeg)

![](_page_20_Picture_161.jpeg)

• Ajustamos los modelos lineales.

 $fit = lmFit(gse44456, design)$ 

Los coeficientes ajustados los tenemos con

head(fit\$coefficients)

![](_page_20_Picture_162.jpeg)

Ajustamos el modelo empírico bayesiano.

 $fit1 = eBayes(fit)$ 

- Si la constante por la que multiplicamos growthrate es nula indicará que no hay una dependencia del nivel de expresión respecto de la tasa de crecimiento celular.
- Veamos los resultados.

```
topTable(fit1,coef=2,adjust ="BH")
```
logFC AveExpr t P.Value adj.P.Val B 7898750 -0.011508519 6.747570 -6.443278 1.016754e-07 0.003385485 6.398649 8170468 0.013115884 6.012464 5.689956 1.196673e-06 0.013378383 3.937214 7969651 -0.010989325 7.051056 -5.687741 1.205368e-06 0.013378383 3.930008 8111415 0.008178560 2.540914 5.065649 9.095965e-06 0.060272779 1.924620 7895171 0.012638970 8.895633 4.980637 1.195878e-05 0.060272779 1.654193 7959012 0.012611550 4.428257 4.935664 1.381685e-05 0.060272779 1.511583 7972269 -0.009755820 4.360153 -4.919346 1.455932e-05 0.060272779 1.459918 8152664 -0.015744665 4.187651 -4.870722 1.701344e-05 0.060272779 1.306232 7896252 -0.008523726 11.280638 -4.834066 1.912948e-05 0.060272779 1.190642 7921533 -0.013989202 8.399406 -4.826789 1.957948e-05 0.060272779 1.167723

• Aunque alguno de los p-valores originales pudieran (marginalmente) considerarse como significativos cuando corregimos por comparaciones múltiples por el método de Benjamini-Hochberg no lo son.

#### <span id="page-21-0"></span>**Un diseño cruzado con limma**

• Seguimos utilizando tamidata::gse44456.

```
pacman::p_load("limma")
data(gse44456,package="tamidata")
```
• Observamos los datos fenotípicos o metadatos.

```
head(pData(gse44456))
```
![](_page_21_Picture_156.jpeg)

• Analizamos la posible dependencia con el alcoholismo recogida en la covariable case

```
alcoholism = pData(gse44456)[,"case"] # Simplificamos el código
design = model.matrix (~ 0 + alcoholism)colnames(design) = c("control","alcoholic")
```
• Ajustamos el modelo.

```
fit = lmFit(gse44456, design)
```

```
(contrast.matrix = makeContrasts(dt = control - alcohol; levels = design))
```
Contrasts Levels dif control 1 alcoholic -1

• Estimamos.

```
fit2 = \text{contrast.fit}(\text{fit}, \text{contrast}.\text{matrix})fit2 = eBayes(fit2)
```
• Veamos cuáles son significativos.

```
topTable(fit2,coef=1,adjust="BH")
```
logFC AveExpr t P.Value adj.P.Val B 7927186 -0.5424921 7.826424 -5.914411 5.718213e-07 0.01903993 5.029195 8125919 -1.1358866 8.313619 -5.628792 1.455678e-06 0.02236997 4.307423 8021081 -1.2885800 8.593822 -5.481851 2.351231e-06 0.02236997 3.935029 7961595 0.5322101 4.180459 5.440839 2.687326e-06 0.02236997 3.831026 7995838 -0.9825655 8.540374 -5.096932 8.199033e-06 0.04757580 2.959048 8130867 0.5858452 7.566787 5.083113 8.572989e-06 0.04757580 2.924055 8114814 0.3685955 7.694306 5.003841 1.106824e-05 0.05264847 2.723446 7922889 0.5172199 8.438433 4.946850 1.329382e-05 0.05533056 2.579390 8021741 0.7651623 9.183204 4.720399 2.741801e-05 0.10143750 2.008880 8099476 0.5231415 5.584413 4.658028 3.342454e-05 0.10201553 1.852423

• En el segunda análisis nos fijamos en dos covariables, el alcoholismo y el sexo de la persona.

- Es un diseño factorial  $2 \times 2$ .
- Veamos cuántos datos tenemos en cada celda.

```
table(pData(gse44456)[,"case"],pData(gse44456)[,"gender"])
```
![](_page_23_Picture_174.jpeg)

- En un diseño como este las preguntas habituales son las siguientes:
	- 1. ¿Qué genes muestran un comportamiento diferenciado o relacionado con el alcoholismo?
	- 2. ¿Qué genes se comportan de un modo distinto para hombres y mujeres?
	- 3. ¿Para qué genes los cambios en su expresión según el alcoholismo son distintos en cada uno de los sexos?
- En jerga estadística hablaríamos de los efectos principales de los factores y de la posible interacción.
- Una aproximación simple y efectiva es construir un solo factor con todas las combinaciones de los factores.

```
casegender = vector("list",ncol(gse44456))
for(i in seq_along(casegender))
  casegender[[i]] = paste(pData(gse44456)[,"case"][i],
                          pData(gse44456)[,"gender"][i],sep="")
casegender = factor(unlist(casegender))
```
• Consideremos la siguiente matriz de diseño.

```
design = model.matrix( ~ 0 + casegender)colnames(design) = levels(casegender)
```
• Podemos ver que cada coeficiente corresponde con la expresión media para la correspondiente combinación de factores.

 $fit = limmax:lmFit(gse44456, design)$ 

• Construimos los contrastes en que estamos interesados.

```
cont.matrix = makeContrasts(
   dif1 = controlmale - alcoholicmale,
   dif2 = controlfemale - alcoholicfemale,
   dif12 = (controlmale - alcoholicmale)- (controlfemale - alcoholicfemale),
   levels = design)
fit2 = contrasts.fit(fit,cont.matrix)fit2 = eBayes(fit2)
```
• Podemos ejecutar el siguiente código y podemos comprobar que ningún contraste es significativo.

topTable(fit2,coef=1,adjust="BH")

logFC AveExpr t P.Value adj.P.Val B 7995838 -1.1908577 8.540374 -5.191480 6.771389e-06 0.1780083 2.970243 7961595 0.5846084 4.180459 4.904020 1.681620e-05 0.1780083 2.276111 7927186 -0.5500208 7.826424 -4.877869 1.825956e-05 0.1780083 2.213051 8125919 -1.1587440 8.313619 -4.789756 2.408412e-05 0.1780083 2.000783 8021081 -1.3637359 8.593822 -4.756501 2.673038e-05 0.1780083 1.920761 8173955 -0.9787221 6.510491 -4.588138 4.520781e-05 0.2275383 1.516644 7945371 -0.7678018 7.678374 -4.539905 5.251203e-05 0.2275383 1.401244 7920258 -0.3720446 7.330633 -4.433775 7.291269e-05 0.2275383 1.148043 7995806 -0.7041743 7.104240 -4.378750 8.637237e-05 0.2275383 1.017206 8074335 -0.5712542 7.856554 -4.349571 9.446980e-05 0.2275383 0.947956

topTable(fit2,coef=2,adjust="BH")

![](_page_24_Picture_164.jpeg)

topTable(fit2,coef=3,adjust="BH")

logFC AveExpr t P.Value adj.P.Val B 7895726 0.8494104 7.018058 4.773443 2.534820e-05 0.5735803 -2.519938 8027746 -1.3351585 4.740675 -4.486664 6.192538e-05 0.5735803 -2.701908 7893842 -0.9733824 5.149378 -4.418380 7.645580e-05 0.5735803 -2.745647 7895503 1.1804148 4.922862 4.338423 9.775600e-05 0.5735803 -2.797025 8162729 -0.5078698 6.114405 -4.312096 1.059678e-04 0.5735803 -2.813976 7893210 -1.3570688 6.241701 -4.306972 1.076427e-04 0.5735803 -2.817277 8050352 -1.0632392 7.273278 -4.258376 1.248731e-04 0.5735803 -2.848612 8117458 -0.7605210 5.932542 -4.204022 1.473500e-04 0.5735803 -2.883714 8009685 -0.6736454 8.596666 -4.169532 1.636148e-04 0.5735803 -2.906014 8002403 -0.8195714 9.355693 -4.147799 1.747505e-04 0.5735803 -2.920075